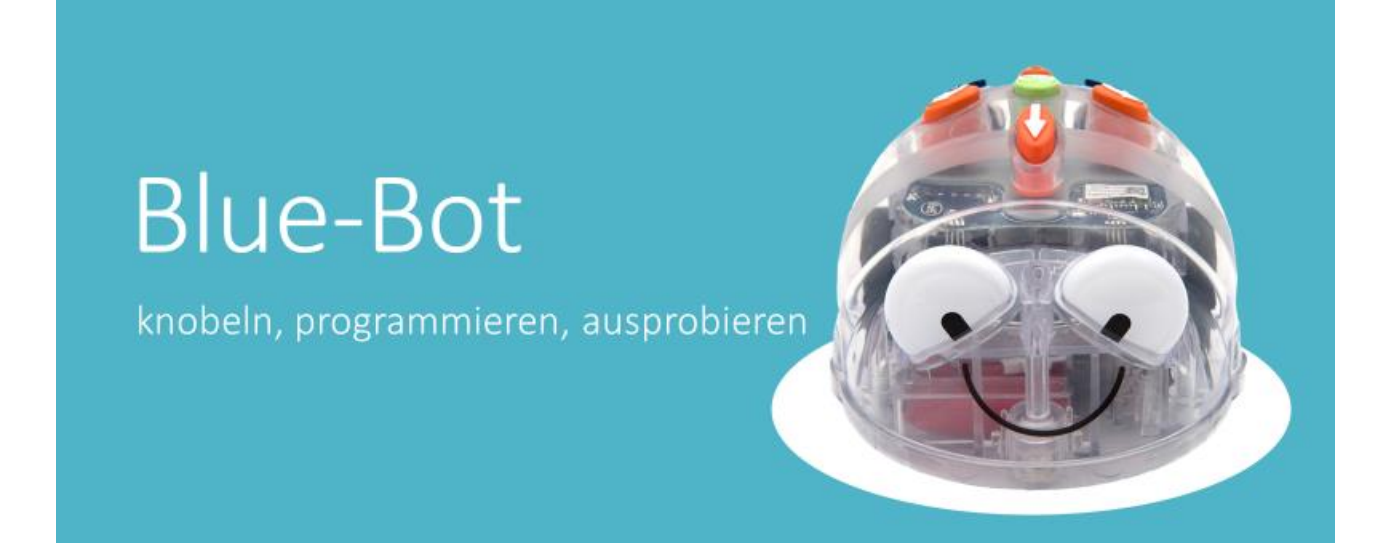

# Blue-Bot Set für die MS1

## Lehrpersonen-Informationen

Finanzierung: Kanton Obwalden Firma Leister Realisation: Im Auftrag der Fachberatung Medien und Informatik OW Oktober 2020 Jacqueline Küng, Lehrerin und Pädagogische Betreuerin M und I MS 1 Kerns Janine Küng, im Masterstudiengang Fachdidaktik M und I, Roberta Teacher

## Blue-Bot – Sets für die Mittelstufe 1

Das AVM Obwalden stellt zwei Blue-Bot-Sets für den Informatikunterricht an der MS1 zur Verfügung. Pro Schulklasse kann ein Set ausgeliehen werden (<https://tinyurl.com/avmMundI>).

Jedes Blue-Bot - Set besteht aus

- 2 schwarzen Boxen mit 12 Blue-Bots, 12 iPads, und versch. Zubehör (Lehrer- und Schülermaterial)
- 1 Plakatrolle mit 7 Bodenmatten
- je 1 Vorhängeschloss pro Box

Diese Blue-Bot - Sets sollen Obwaldner Lehrpersonen in der Planung und Durchführung des Informatikunterrichts an der Mittelstufe 1 unterstützen.

Die vorliegenden Unterlagen helfen den Lehrpersonen, sich vorgängig ins Thema Informatik an der MS1 einzuarbeiten. Die PowerPoint-Präsentationen und das Material können dann 1:1 im Unterricht verwendet werden. Das benötigte Material ist in den Blue-Bot - Boxen enthalten. Selbst organisieren muss man lediglich Folienschreiber/Lappen für Posten 11.

### Empfehlungen für den Einsatz im Unterricht

Idealerweise arbeitet man im dritten und im vierten Schuljahr mit diesem Blue-Bot - Set.

**Teil 1 eignet sich ab Mitte 3. Klasse.** Zeitempfehlung: 1 Doppellektion für die PPP/Teil1, anschliessend 2 Doppellektionen für die Postenarbeit (Singsaal o.ä.).

Der Einstieg kann mit der PowerPoint-Präsentation vom beiliegenden USB-Stick im Unterricht durchgeführt werden. Anschliessend steht ein Postenlauf mit 6 Einstiegs-Posten (Layout orange, Posten 1-6) zur Verfügung. Bei diesen Posten wird der Blue-Bot noch nicht mit dem iPad gekoppelt. Pro Posten können jeweils zwei Zweier-Teams parallel arbeiten (also 4 Kinder).

**Teil 2 ist ab 4. Klasse empfohlen.** Zeitempfehlung: ca. 30 Min. für die PPP/Teil 2, anschliessend 2-3 Doppellektionen für die freien Posten (Singsaal oder o.ä.)

Auch hier steht eine PowerPoint-Präsentation zur Verfügung, welche Inhalte der 3. Klasse repetiert und Neues einführt. Anschliessend stehen 18 laminierte Aufgabenkarten in verschiedenen Schwierigkeitsstufen zur Wahl (Layout blau). Darunter sind verschiedene Aufgaben-Arten wie «Offline»-Spiele, Programmierspiele auf dem iPad, Blue-Bot-Aufgaben mit und ohne iPad-Steuerung.

**Es ist auch möglich, Teil 1 und Teil 2 nacheinander in einer Einheit zu bearbeiten (z.B. bei Mehrjahrgangsklassen).**

## PowerPoint-Präsentationen

Auf dem Stick befinden sich zwei PowerPoint-Präsentationen. **Den Lehrpersonen wird empfohlen, diese PPP-Präsentationen als persönliche Vorbereitung selbst durchzuarbeiten (Notizen unter den Folien beachten!). Im Referentenmodus von PowerPoint sind die Notizen auch während der Präsentation für die Lehrperson sichtbar.**

Die PowerPoint-Präsentationen können jeweils als Einstieg ins Thema Informatik 1:1 direkt im Unterricht eingesetzt werden.

Die PPP bieten einen schrittweisen Einstieg mit den nötigen Informationen und konkreten Aufgaben, welche die SchülerInnen gerade durchführen können. Bei Teil 1 wird ein Beamer mit Ton benötigt.

Für die Spiele und Übungsaufgaben während der PowerPoint-Präsentation braucht es etwas freien Platz am Boden.

Die Postenarbeiten (jeweils 2. und 3. Doppellektion) führt man idealerweise in einem grossen Raum mit freier Bodenfläche durch, da die Bodenmatten viel Platz benötigen.

**Inhalt Teil 1** (36 Folien, Einstiegslektion ab Mitte 3. Klasse)

Merkmale von Robotern, Spiel: Menschen-Roboter, Regeln und Tipps, Blue-Bot kennenlernen/ausprobieren/programmieren mit konkreten Übungsaufgaben direkt während der PowerPoint-Präsentation.

**Inhalt Teil 2** (32 Folien, Einstiegslektion für freie Posten ab 4. Klasse)

Kurze Repetition des Gelernten

Neu: Fehler in Programmen verbessern (wichtiger Lerninhalt, gut einführen!), Blue-Bot mit dem iPad verbinden und «fern»- programmieren.

### Infos zu den Einstiegsposten (Layout orange, Posten 1-6)

Nach der Einstiegslektion (PowerPoint-Präsentation 1) arbeiten die SchülerInnen in Zweierteams an den orangen Einstiegsposten. Pro Posten können 2 Zweiergruppen arbeiten (z.T. nebeneinander, z.T. miteinander). **Eine gute Einführung in die Posten ist wichtig** (Hinweise unten beachten).

Die Lehrperson stellt die 6 Posten vor und gibt nach ca. 20 Minuten das Signal zum Weiterrotieren. Idealerweise löst jedes Team alle Posten innerhalb von zwei Doppellektionen. Am Schluss jeder Doppellektion bleibt Zeit für Reflexion der Teamarbeit und gegenseitige Tipps zu Problemlösestrategien. Bei Bedarf können hier die blauen Posten 7, 8, 9 (iPad-Spiele ohne Blue-Bot) und der Posten E (Menschen-Roboter) dazu genommen werden.

#### **Posten 1: Brettspiel Robot Turtles**

WICHTIG: Vorher die Spielanleitung studieren, Karten-Material auslegen und einfache Aufgabe bereits aufstellen. Evtl. können starke SchülerInnen diese Aufgabe übernehmen, also vorgängig die Spielanleitung lesen und den Mitschülern das Spiel erklären.

Achtung: Die Kinder neigen zu komplizierten, programmaufwändigen Aufstellungen.

Die Eisblöcke und die 5 Eisschmelz-Karten werden hier aussortiert. Sie kommen später bei den freien Posten (blauer Posten 1b) zum Einsatz.

#### **Posten 2: Schreib-Roboter**

Tipp zur Einführung: Auf der Bodenmatte ein kurzes Beispiel programmieren lassen.

Hinweis: Der Blue-Bot muss beim richtigen Buchstaben kurz anhalten (Taste *Pause* einbauen).

#### **Posten 3: Wohin geht's?**

Tipp zur Einführung: Auf der Bodenmatte ein kurzes Beispiel programmieren lassen.

Hinweis: Der Blue-Bot muss beim Gebäude kurz anhalten (Taste *Pause* einbauen).

#### **Posten 4: Wohin fährt der Roboter?**

Die Blue-Bot - App wurde mithilfe der Anleitung in der PowerPoint-Präsentation bereits einmal geöffnet. SchülerInnen darauf hinweisen, mit den \*- Aufgaben zu beginnen.

#### **Posten 5: Finde den Fehler**

Am besten im Plenum eine Aufgabe durchgehen. Die gelben Aufgabenkarten gehören dazu. Die Kinder sollen mit Level 1 (\*) beginnen.

WICHTIG: Der Fehler (Bug ) muss gefunden und genannt werden, bevor auf dem Blue-Bot das Programm eingegeben wird. Der Blue-Bot dient nur zur Kontrolle, ob das Programm nun richtig ist. Bei Problemen mit der Drehrichtung auf den Hinweis aus der PPP/A4-Plakat zurückgreifen: «Stell dir vor, du reitest auf dem Blue-Bot».

#### **Posten 6: Finde den Schatz**

Tipp zur Einführung: Im Plenum öffnen alle Teams nach Anleitung der Lehrperson die richtige Aufgabe in der Blue-Bot – App (Challenge-Modus, von A nach B gehen, Schatzkarte).

#### Infos zu den freien Posten (Layout blau, Posten 7-22 & 1b & E)

Nach der Einstiegslektion (PowerPoint-Präsentation Teil 2) stehen den Kindern Posten in drei verschiedenen Levels zur Wahl. Es wird empfohlen, die SchülerInnen in etwa gleich leistungsstarke Zweier-Teams einzuteilen.

Falls gewünscht, kann die Lehrperson aus der Aufgabenübersicht (digital auf dem Stick vorhanden) einen Schülerplan gestalten.

Neu kommen Aufgaben hinzu, bei welchen der Blue-Bot mit dem iPad gesteuert wird. Die Anleitung zum Verbinden über Bluetooth ist in der PowerPoint-Präsentation integriert. Die orangen Einstiegsposten können in dieser Phase auch nochmals angeboten werden.

#### **Tipp zur Motivation und Lernunterstützung**

Zwischendurch erfolgreich absolvierte Aufgaben den Mitschülern vorführen und erklären lassen.

Wichtig: Nachfragen, wo Schwierigkeiten aufgetaucht sind und wie diese erfolgreich gelöst werden konnten.

Posten 22 (Kapla-Labyrinth) eignet sich als Klassen-Wettbewerb, z.B. zum Abschluss der Einheit. Mehrere Kinder können ihren Blue-Bot via iPad gleichzeitig programmieren. Dann wird beim Labyrinth auf der Bodenmatte nacheinander getestet und Programmfehler werden laufend behoben.

### Hinweise zu den Blue-Bots und der App auf den iPads

#### **Blue-Bots**

- Die Augen blinken rot, wenn der Blue-Bot keine Energie mehr hat.
- Die Augen leuchten rot, um zu zeigen, dass der Blue-Bot lädt.
- Die Augen leuchten grün, wenn der Blue-Bot fertig geladen ist.
- Es kann bis zu 4 Stunden dauern, um den Blue-Bot vollständig zu laden.
- Vollgeladen lässt sich der Blue-Bot für ca. 6 Stunden verwenden, bei Dauerbetrieb ca. 1.5 Stunden.
- Die Augen leuchten blau, wenn der Blue-Bot mit dem iPad verbunden ist.

#### **Blue-Bot – App**

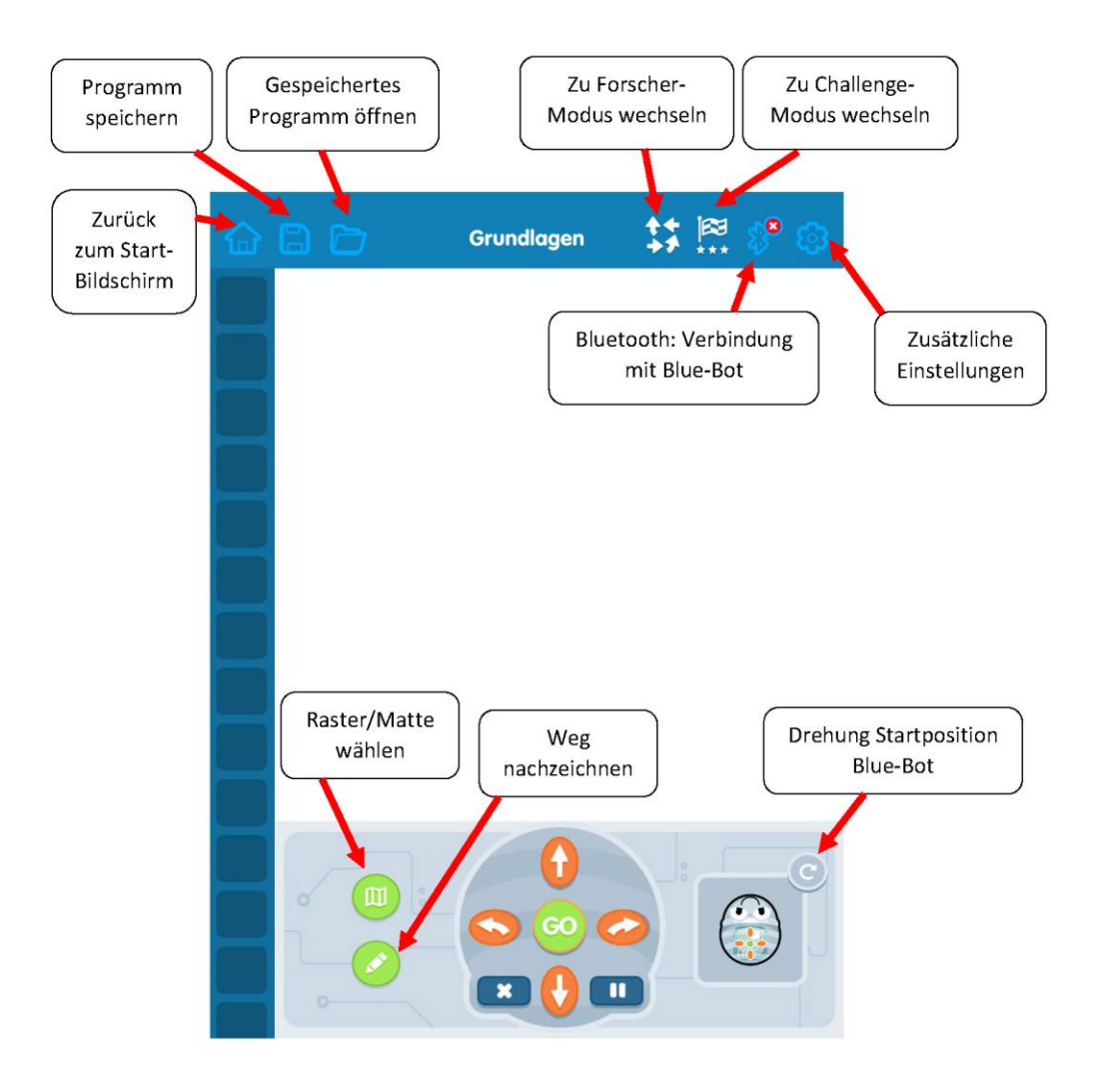

## Aufgabenübersicht

### Einstiegsposten

- Geeignet für Postenlauf ab Mitte 3. Klasse
- Keine Kopplung Blue-Bot mit iPad nötig
- Die Einstiegsposten sind orange markiert. Sie können später bei den freien Posten nochmals eingesetzt werden.
- Die in diesem Abschnitt blau markierten Posten erweitern die Einstiegsaufgaben und können später bei den freien Posten eingesetzt werden.

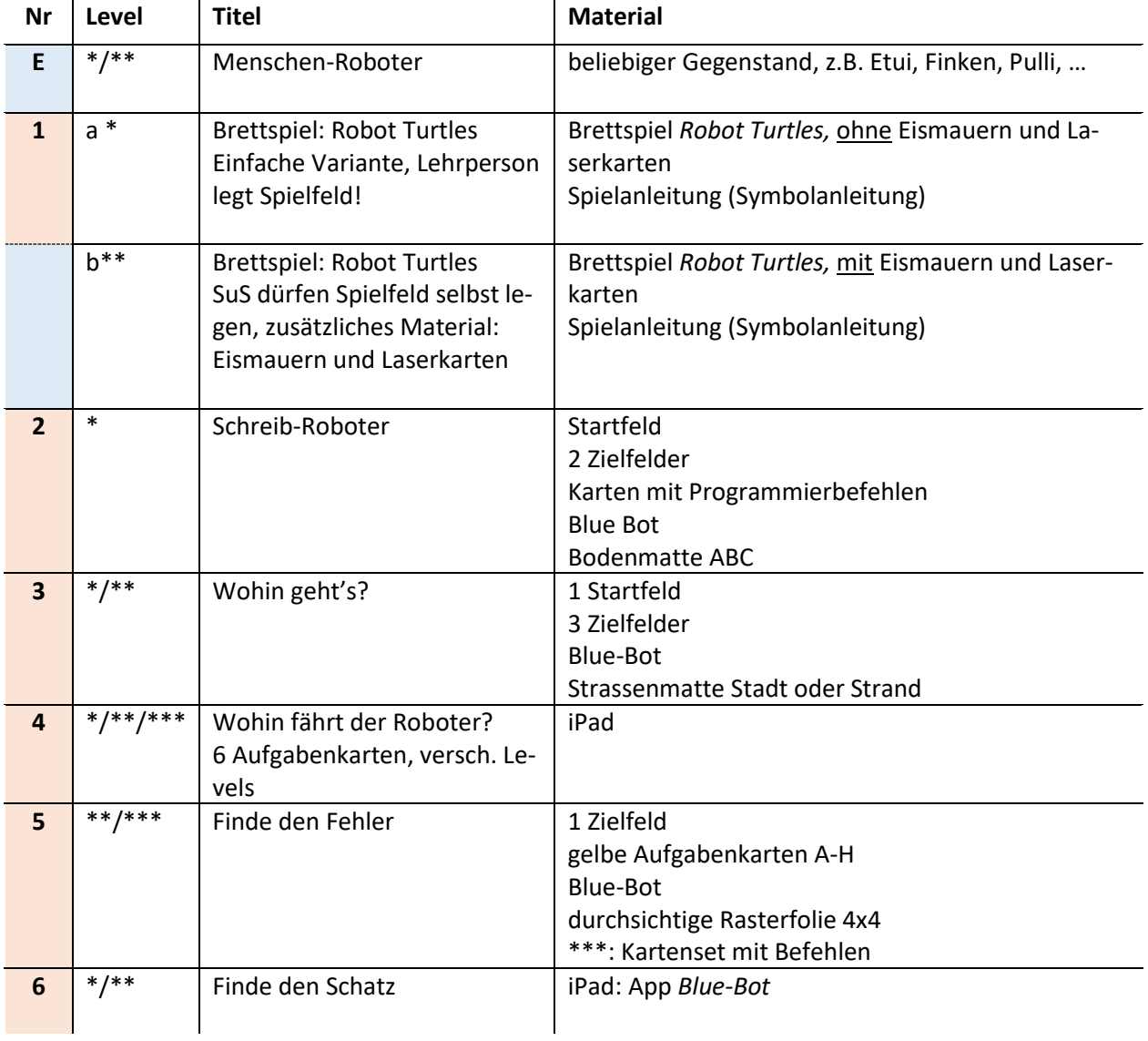

## Freie Posten ohne Kopplung Blue-Bot mit iPad

- Ab 4. Klasse empfohlen
- Keine Kopplung Blue-Bot mit iPad nötig

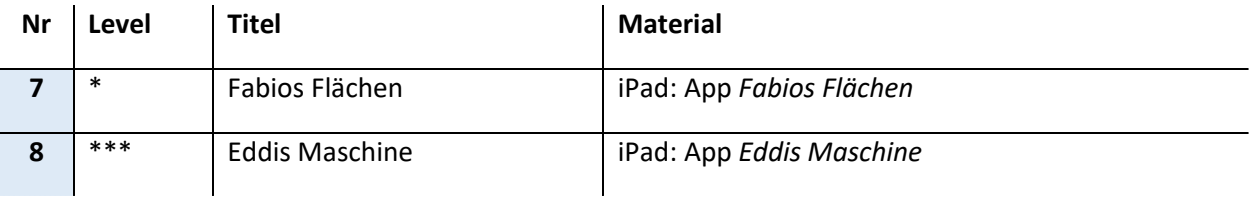

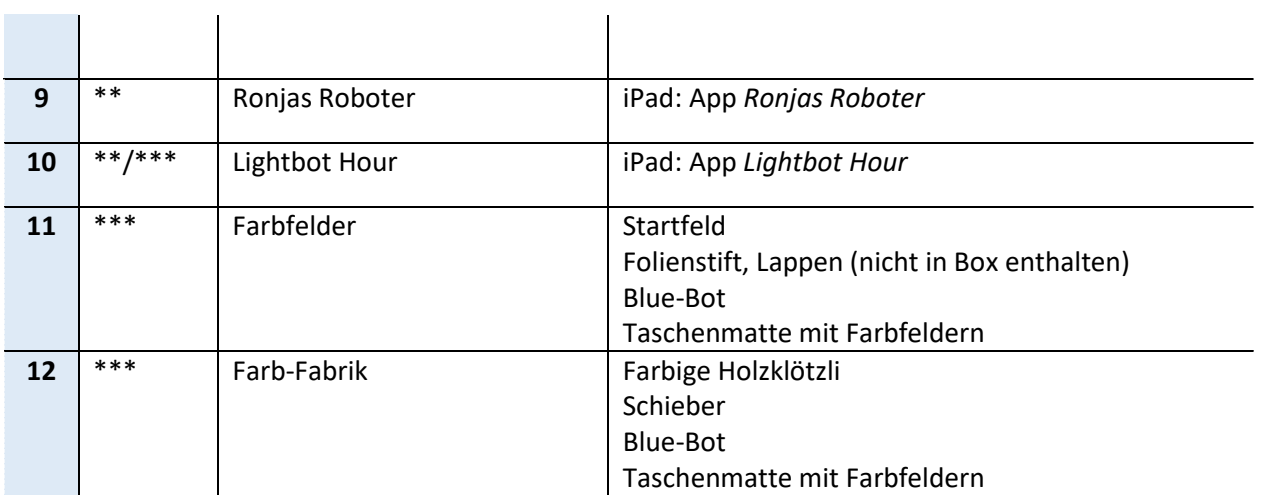

## Freie Posten mit Kopplung Blue-Bot mit iPad

- Ab 4. Klasse empfohlen
- Kopplung Blue-Bot mit iPad über Bluetooth

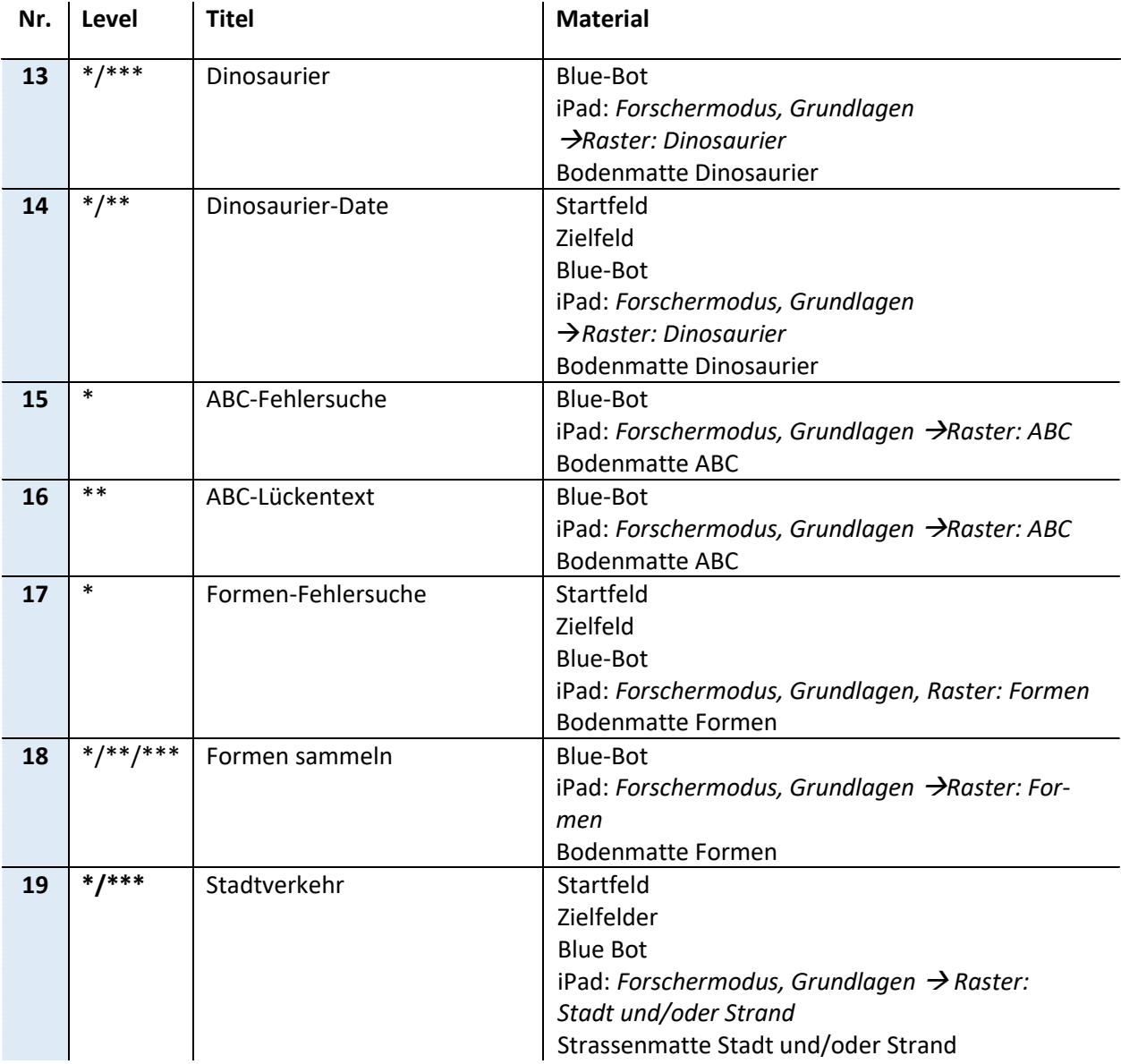

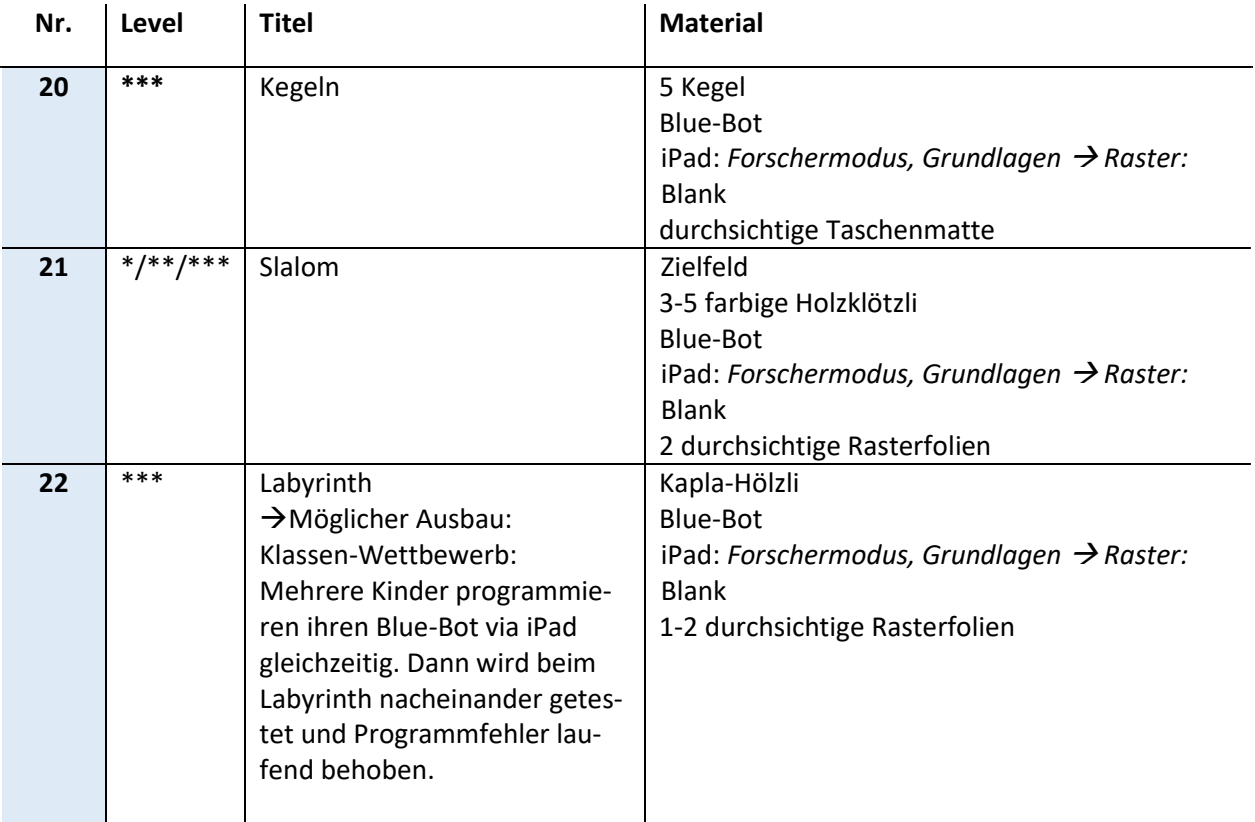

## Kompetenzen LP21 Informatik MS 1

*MI.2.2 Die Schülerinnen und Schüler können einfache Problemstellungen analysieren, mögliche Lösungsverfahren beschreiben und in Programmen umsetzen.*

MI.2.2.b Die Schülerinnen und Schüler können durch Probieren Lösungswege für einfache Problemstellungen suchen und auf Korrektheit prüfen (z.B. einen Weg suchen, eine Spielstrategie entwickeln). Sie können verschiedene Lösungswege vergleichen.

MI.2.2.e Die Schülerinnen und Schüler verstehen, dass ein Computer nur vordefinierte Anweisungen ausführen kann und dass ein Programm eine Abfolge von solchen Anweisungen ist.

## Lernzielformulierungen für die SchülerInnen

- Ich kann Anweisungen genau lesen und ausführen.
- Ich kann verschiedene Lösungswege finden und vergleichen.
- Ich kann eine Befehl-Abfolge aus dem Kopf korrekt in den Roboter eingeben.
- Ich kann Pfeil-Befehle richtig deuten und mir den Weg des Blue-Bots im Kopf vorstellen.
- Ich kann Lücken in Programmen ergänzen.
- Ich kann Fehler in Programmen finden.
- Ich kann meinen Blue-Bot mit dem iPad programmieren.

## Blue-Bot – Set für die Mittelstufe 1

### Inhalt Box 1

- Spiel *Robot Turtles*
- 2 Ladeplatten für je 6 Blue-Bots
- 2 Netzgeräte für die Ladeplatten
- 12 Blue-Bots

### Inhalt Box 2

- 12 iPads
- 2 Ladegeräte für die iPads mit je 6 USB-Kabeln und 1 Stromkabel
- Stick mit zwei PowerPoint-Präsentationen für die Lehrperson
- Kartenset mit Befehlen
- 3 Schieber
- 5 Kegel
- Etui mit Kapla-Hölzli
- schwarzes Säckli mit verschiedenfarbigen Bauklötzchen
- A4-Mäppli mit Unterlagen für die Lehrperson
- Mappe A4 mit Anleitungen und Einstiegsaufgaben ab Mitte 3. Klasse
- Mappe A5 mit Aufgabenkarten zu den freien Posten ab 4. Klasse

zum Set gehören ausserdem: 2x Vorhängeschloss mit Schlüssel

### Inhalt Plakatrolle

- Bodenmatte *ABC*
- Bodenmatte *Dinosaurier*
- Bodenmatte *Formen*
- Strassenmatte *Stadt*
- Strassenmatte *Strand*
- durchsichtige Rasterfolie
- **Taschenmatte**

## Bitte sorgfältig einräumen (Lehrperson!)

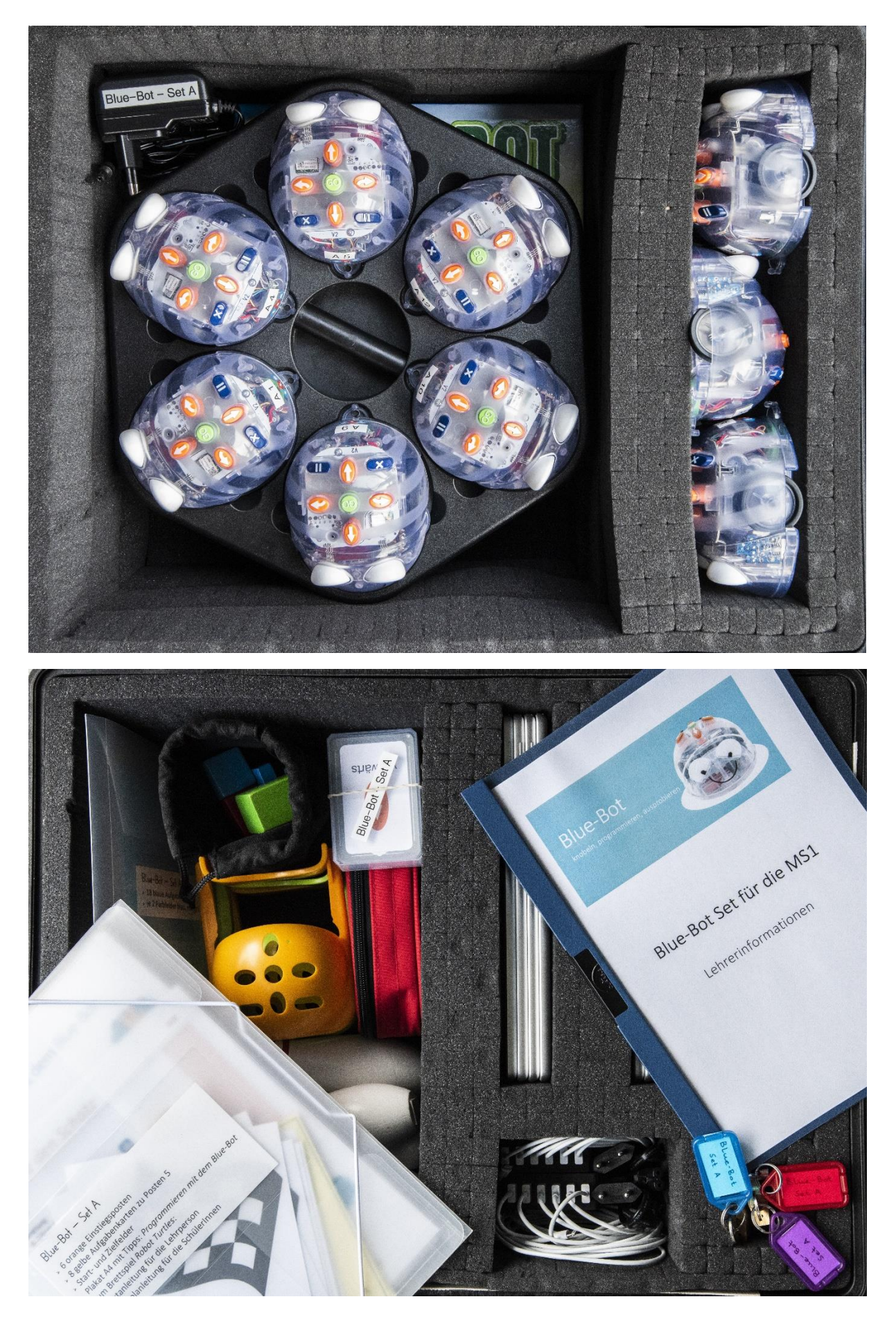